# Converting your media for iOS devices Ben Long Chris Breen Macworld Expo 2011

# On the table

- Ripping and converting CDs
- Ripping and converting DVDs
- Ripping and converting Blu-ray discs
- Capturing streaming video and audio
- Converting audiobooks
- Converting e-books

# Ripping and converting CDs

#### You know the drill:

- Jam a CD into your Mac's media drive
- iTunes will launch (by default) and you'll be asked if you want to rip it.
- You can choose to do it later. Then select CD and click Rip CD button.
- Consider Advanced -> Join Tracks (for audiobook CDs in particular).

| Edit | View Controls Store       | Advanced Window 🖇 Help                                            |
|------|---------------------------|-------------------------------------------------------------------|
|      |                           | Open Audio Stream #U<br>Subscribe to Podcast                      |
|      |                           | Create iPod or iPhone Version                                     |
|      | √ Name                    | Create iPad or Apple TV Version                                   |
| 1    | 🗹 Box Of Rain 🛛 💿         | Convert to MP3                                                    |
| 2    | 🗹 Friend Of The Devil 🛛 🕤 | Turn Off Home Sharing (cbreen1@mac.com)<br>Choose Photos to Share |
| 3    | 🗹 Sugar Magnolia 🛛 🕤      |                                                                   |
| 4    | 🗹 Operator 🛛 💿            |                                                                   |
| 5    | 🗹 Candyman 🛛 😒            | Get Album Artwork                                                 |
| 6    | ✓ Ripple                  | Get Track Names                                                   |
| 7    | ✓ Brokedown Palace        | Submit CD Track Names                                             |
| 8    | ✓ Till The Morning Comes  | Join CD Tracks                                                    |
| 9    | ✓ Attics Of My Life       | <b>N</b>                                                          |
| 10   | ✓ Truckin'                | Deauthorize Audible Account                                       |
| 10   | √ Truckin'                | Deauthorize Audible Account                                       |

# Ripping and converting DVDs

Two-stage process

- Remove copy-protection
  - Leaves you with unprotected Video\_TS folder
- Convert to playable format
- Recommendations:
  - Handbrake, Riplt, MacTheRipper

# Ripping and converting DVDs

- What is your final goal?
  - Create a file that can be played on your Mac, phone, media server
  - Create a DVD

### Ripping and converting DVDs HandBrake (free, http://handbrake.fr)

#### Rips and converts

- Removing copy-protection requires VLC (www.videolan.org/vlc)
- Can convert to a variety of formats, including all iOS devices, iPods, and Apple TVs
- Can convert from Video\_TS folder
- Vastly configurable
- Demo

## Ripping and converting DVDs Riplt (\$19, http://ripitapp.com)

Rips and (now) converts

- Natively removes copy-protection
- Can rip entire disc as DVD Player document
- Can also now convert to a variety of formats
- Updated frequently to address new DRM schemes
- Demo

Ripping and converting DVDs MacTheRipper ("donation," www.ripdifferent.com/forum)

- Rips to unprotected Video\_TS folder but doesn't convert
- Natively removes copy-protection
- Can rip entire disc or just selected features

### Ripping and converting DVDs MacTheRipper ("donation," www.ripdifferent.com/forum)

- When you have an unprotected Video\_TS folder, drop it into Toast
- Select the content from the disk that you want to burn to a DVD video or
- Re-compress the entire original disk to fit onto a single DVD

### Ripping and converting DVDs The 99 Chapter Trick

- Some DVDs are difficult to rip because they have dozens of "fake" main features. Rip the wrong one and your movie is no good. To spot the real main feature:
  - Play main feature of DVD in DVD Player
  - Choose Go -> Title and look at the checked number
  - This tells you which is the main feature title

- Adding a BluRay drive
  - External drive usually USB-2 or e-SATA
  - Buy an internal BluRay drive and put it in an external enclosure
  - Build a Hackintosh and put in an internal drive
  - No DVD playback on the Mac

### MakeMKV

- Strips protection from the disk and writes out a single MKV file
- As with DVDs, you have the option to pick which tracks you want from the DVD
- You can also select audio tracks, which allows you to ignore tracks that you aren't set up to play back, anyway

- Pass resulting MKV to Handbrake
  - Configure settings
  - Demo

- Handling broken audio
  - TSMuxer for Windows

## Capturing streaming content

- We're talking about two sources:
  - External (video and audio in)
  - Internet

### Capturing streaming content External sources

- Video: Old VCR tapes that you'd like to digitize, camcorder media
- Audio: Records and tapes

### Capturing streaming content External video

- If your camcorder supports video pass-thru, use it.
  Connect VCR to camera and camera to Mac via USB or FireWire. Capture with iMovie.
- Roxio Easy VHS to DVD (\$80, www.roxio.com)
- Elgato Video Capture (\$100, www.elgato.com)

### Capturing streaming content External audio

- There are loads of applications that will capture audio coming in via the Mac's sound input port.
- Need a pre-amp or receiver for non-USB turntables
  - Cheap: Audacity (free, audacity.sourceforge.net)
  - BIAS Inc's SoundSaver (\$50, www.bias-inc.com)

### Capturing streaming content Internet video

- Firefox add-ons by the score
- Videobox (\$15, www.tastyapps.com)
  - iShowU HD (\$30, www.shinywhitebox.com)
  - SnapzPro X (\$69, www.ambrosiasw.com)
  - ScreenFlow (\$99, www.telestream.net)
    - these are screen capture utilities

### Capturing streaming content Internet audio

- Audio Hijack Pro/Fission (\$50, www.rogueamoeba.com)
- WireTap Studio (\$69, www.ambrosiasw.com)
- Skype: Call Recorder (\$20, www.ecamm.com)

## Converting audiobooks

- Audiobook Builder (\$10, www.splasm.com)
  - Will combine multiple short tracks (from audiobook CDs) into longer tracks. You determine the length of sections by choosing what to join.
  - Creates iOS-compatible files and adds to iTunes

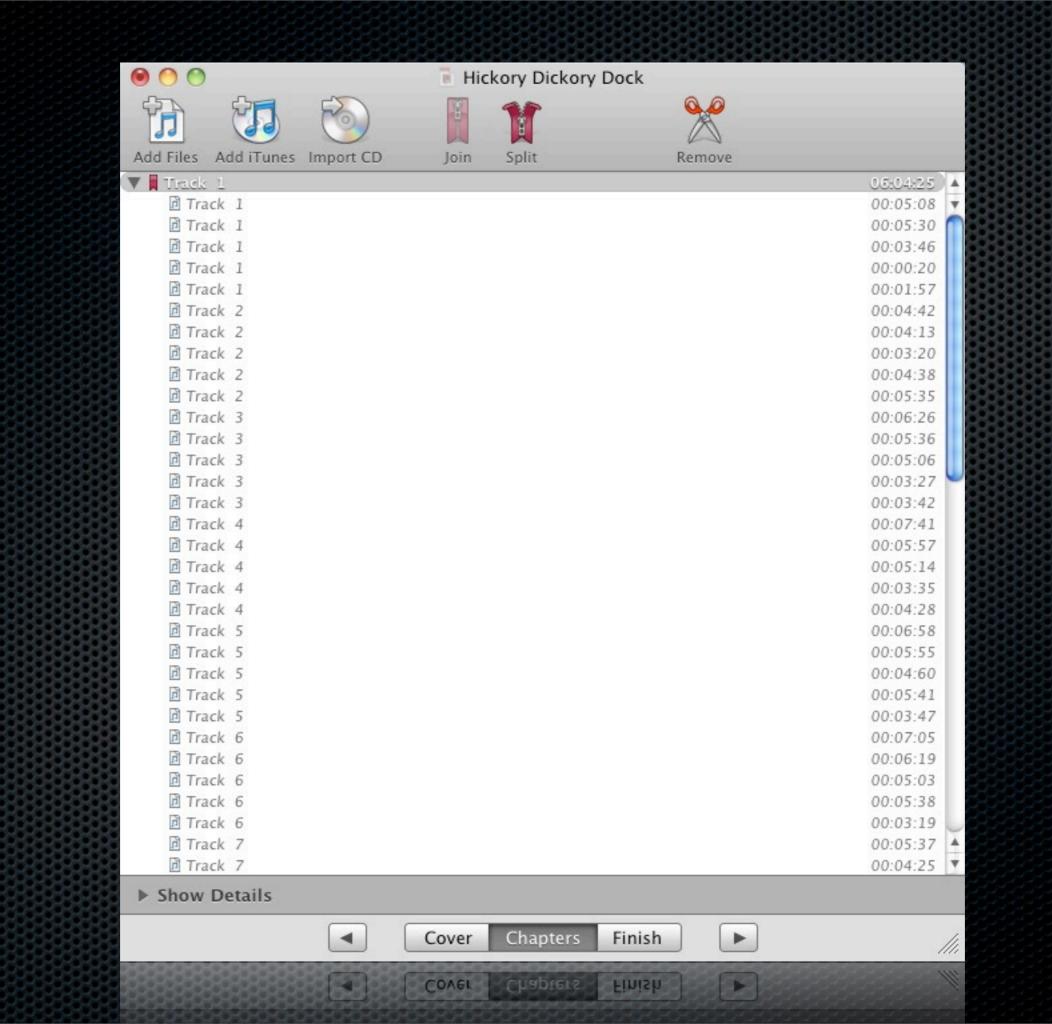

## Book Munging Getting content into your e-reader

- Calibre
- Stanza
- Email and Dropbox
- Delicious Library (cataloging only)

## Book Munging Getting content into your e-reader

- Authoring eBook content
  - Sigil
  - Email translation via Kindle